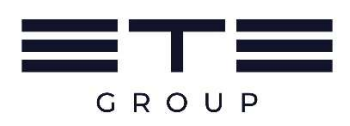

QR Code เพื่อดาวนโหลด แบบแสดงรายการขอมูลประจําป/รายงานประจําป 2566 (แบบ 56-1 One Report) และเอกสารประกอบประชุมสามัญผูถือหุน ประจําป 2567

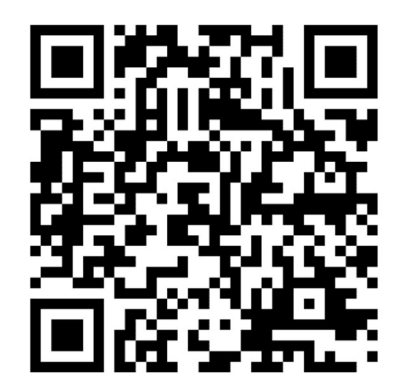

แบบ 56-1 One Report

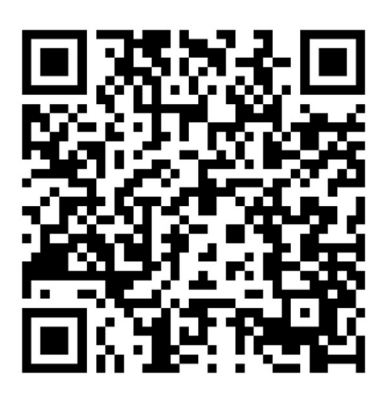

เอกสารประกอบการประชุมสามัญผูถือหุน

ประจําป 2567

## วิธีการใชรหัสคิวอาร (QR Code) ดาวนโหลดเอกสารประกอบการประชุม บริษัท บูรพา เทคนิคอล เอ็นจิเนียริ่ง จํากัด (มหาชน)

ตามที่ตลาดหลักทรัพยแหงประเทศไทย โดยบริษัทศูนยรับฝากหลักทรัพย (ประเทศไทย) จํากัด ในฐานะ นายทะเบียนหลักทรัพยไดพัฒนาระบบเพื่อใหบริษัทจดทะเบียนในตลาดหลักทรัพยแหงประเทศไทย สงเอกสาร การประชุมผูถือหุนและแบบแสดงรายการขอมูลประจําป/รายงานประจําป (แบบ 56-1 One Report) ในรูปแบบ อิเล็กทรอนิกส์ผ่านรหัสคิวอาร์ (QR Code) ให้ผู้ถือหุ้นสามารถเรียกดูข้อมูลได้อย่างสะดวกและรวดเร็ว โดยผู้ถือหุ้น สามารถดาวนโหลดขอมูลผาน QR Code ตามขั้นตอนตอไปนี้

## ระบบปฏิบัติการ iOS

- 1. เปดกลอง (Camera) ในโทรศัพทมือถือ
- 2. สแกน (หันกล้องถ่ายรูปบนโทรศัพท์มือถือส่องไป) ที่ QR Code
- 3. หน้าจอจะมีข้อความแจ้งเตือน (Notification) ขึ้นมาด้านบน ให้กดที่ข้อความนั้น เพื่อดูข้อมูลเอกสาร ประกอบการประชุม

 (กรณีที่ไมมีขอความแจงเตือน (Notification) ในโทรศัพทมือถือ ผูถือหุนสามารถสแกน QR Code จาก แอปพลิเคชัน (Application) อื่นๆ เชน QR CODE READER, Facebook และ LINE เปนตน)

## ระบบปฏิบัติการ Android

- 1. เปดแอปพลิเคชัน QR CODE READER, Facebook หรือ LINE ขั้นตอนการสแกน QR Code ผาน LINE
	- $\triangleright$  เข้าไปใน LINE แล้วเลือก add friend (เพิ่มเพื่อน)
	- $\triangleright$  เลือก OR Code
	- $\triangleright$  สแกน OR Code
- 2. สแกน QR Code เพื่อดูขอมูลเอกสารประกอบการประชุม